## CHAPTER 3

## RESEARCH METHODOLOGY

This program can be completed by several steps:

1. Searching the formula to calculate BPJS, allowance, and other remuneration factor

The first step is to searching the formula of several factor that give an impact to the salary slip each month, so the calculations will accurate and can save time

2. Creating a database table and Entity Relationship Diagram (ERD)

Next step is to create database table and ERD to give an illustration of the process of this program

3. Creating a source code using C programming language and hash table data structure

Create a source code using C programming language and hash table data structure to make a dynamic remuneration employee's program that produce a salary slip

4. Creating user interface for admin's page and employee's page

Creating login page for admin and employee to enter the main page. On admin's page, admin can inserting, deleting, and editing employee's data. Therefore on employee's page, it can show slip in detail.

5. Showing admin's page and user's page

Show admin's main page and user's main page. Each page have several menu. On admin's main page, it will show Add Employee menu, Update salary slip menu, Edit Basic Salary menu, Edit Employee's Data, and Delete Employee. On Employee's main page, it will show a list of month that can be choose by the employee to see the salary slip on that month.

6. Trying the calculation salary

On this step, admin will add the data of new employee, the result can be show on table that located on admin's main page. After that, choose Update Salary Slip menu on admin's main page. Admin will choose employee's name that wants to be updated, choose the month of the salary, enter the year, enter number of children that employee's have, enter the overtime hour, and tick the small box if there's a THR on that month.

7. Trying to show employee salary slip

After the input process before, click Update button to process the slip. And it will show the salary slip of that employee in detail

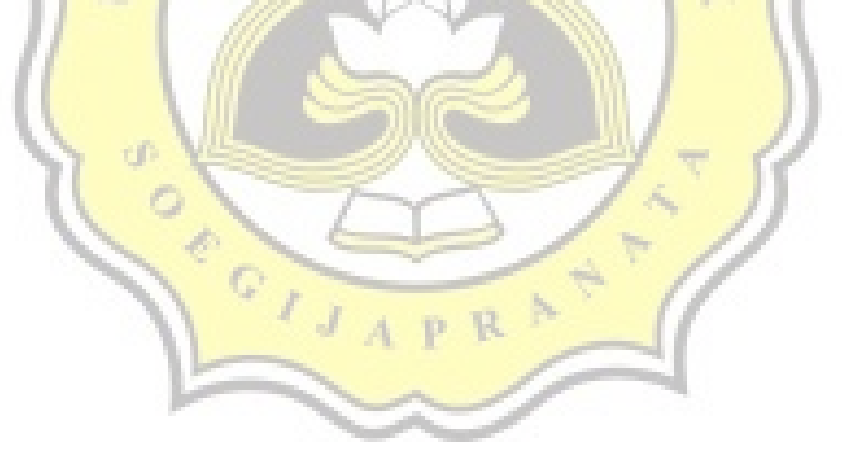